# **EclaireXL - Feature #78**

# **Get chameleon v2 working**

03/05/2019 09:56 PM - foft

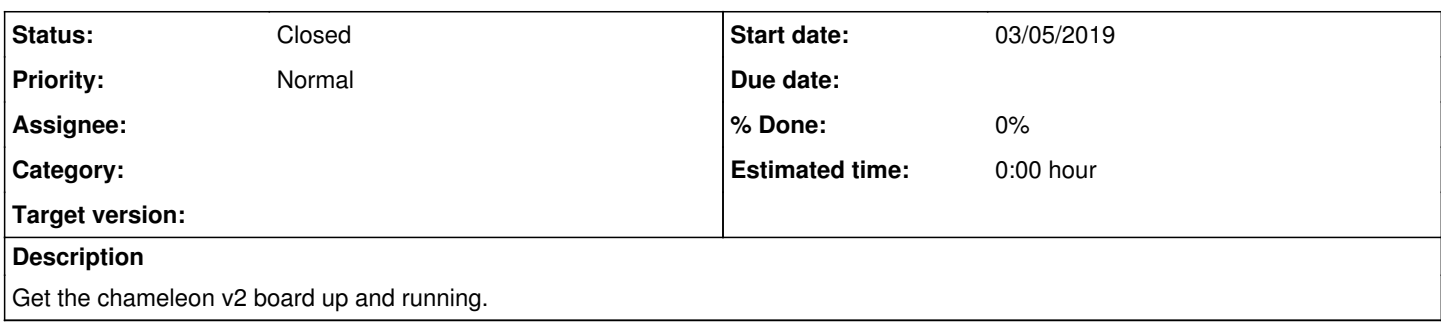

# **History**

# **#1 - 04/23/2019 10:11 PM - foft**

we have sync... zpu is running, tested with a display of toggling background sdram is failing with 180 degrees

# **#2 - 04/23/2019 10:12 PM - foft**

sdram test passes with 270 degrees! Still no boot though, will resume testing tomorrow.

# **#3 - 04/23/2019 10:13 PM - foft**

Fiddled with sd card... blue screen and cassette boot beep. Hmmm.

# **#4 - 04/23/2019 10:14 PM - foft**

Seems I need to remove/re-insert the sdcard to boot. PS2 doesn't seem to work, so no menu. Perhaps that is why I get the beep (consol stuck??)

## **#5 - 04/24/2019 10:12 PM - foft**

consol is stuck because of the c64 keys supplied by chameleon 2 io. Tracking down why that is stuck, it has 3 sources: ir, docking or c64 itself

### **#6 - 04/28/2019 09:12 PM - foft**

Stuck keys were because the remote is not part of chameleon io, I hadn't removed the external signals and they were defaulting to the wrong state. Removed them now and typing in basic.

## **#7 - 04/28/2019 09:47 PM - foft**

Adding the chameleon\_2 shiftreg component fixed up the ps2 keyboard sometimes not working. Also plumbed the sio tx to the red led.

# **#8 - 04/28/2019 10:20 PM - foft**

Main things to fix: i) Joystick resetting system! ii) sd card fiddling needed on first boot

### **#9 - 05/08/2019 10:46 PM - foft**

Fixed issue (i)

# **#10 - 05/08/2019 10:46 PM - foft**

Running NUMEN as a little test ;-)

## **#11 - 05/11/2019 03:48 PM - foft**

Different sd card worked, think its a card re-initialization issue...

# **#12 - 05/11/2019 04:53 PM - foft**

Haha, this was a known issue on the old version of the chameleon (in many cores) and this one too...

# **#13 - 05/11/2019 04:54 PM - foft**

Trying to get the ir remote working, should 'just work' since its enabled in chameleon io2 but ... it doesn't

#### **#14 - 05/12/2019 07:45 PM - foft**

Weird thing in chameleon cdtv\_remote, the timer counts when ena\_1mhz is high AND halfway between. So is running at 2x the expected rate. Its not clear why.

#### **#15 - 05/12/2019 08:04 PM - foft**

Still don't understand what the logic analyzer tells me, I'm guessing its an optimization since the hdl is pretty high level.

In any case solved the actual issue by adding a synchronizer on ir\_data. Working just fine now.

### **#16 - 05/12/2019 09:56 PM - foft**

Added back the 'return to menu'

## **#17 - 05/12/2019 10:51 PM - foft**

Now trying to plumb in eclaire firmware 'properly'. e.g. settings/os load/save, video settings, 800 mode etc. Got it running as far as menus/drive emulation. Had a bit of difficulty at first because I was doing some binary editing to add version, and removing some characters from the binary by mistake!!

#### **#18 - 05/13/2019 10:09 PM - foft**

Testing video mode setting (only basic stuff, rgb/vga, no pll reprogramming) and looking ok. Tested 3rd/4th joysticks in atari800 mode. Got them working but had to change/fix a few small things. Want to try out flash chip next...

#### **#19 - 05/13/2019 10:20 PM - foft**

I have a 1MB slot. The core itself takes about 350KB compressed. So lets say we have 1/2 MB conservatively to store roms etc. The standard eclaire settings saving takes 192KB.

I guess I can also allow the rpd flashing support.

So... need to plumb in correct slot address, wire up flash pins and re-enable code in firmware (+update commands?).

#### **#20 - 05/13/2019 10:27 PM - foft**

+ 3 byte header with binary length (when flashing rpd)

### **#21 - 05/13/2019 10:33 PM - foft**

I can't see which flash chip is used, guess I'll just wire it up and try reading the id!

### **#22 - 05/14/2019 09:18 PM - foft**

*- File EN25QH128A(2T).pdf added*

1c7018, which is... EN25QH128A datasheet attached So, 64k blocks (erase by d8 as currently used, sector also possible) Should just work, once I change the addresses.

### **#23 - 05/14/2019 09:21 PM - foft**

I should be passed the slot by the microcontroller, but since I'm using sof at the moment that clearly isn't working. The firmware is currently hardcoded to 0x200000. Which is slot 2 (but wrong half of it!). Will just give that a spin to test.

# **#24 - 05/14/2019 09:26 PM - foft**

OK, that works

# **#25 - 05/18/2019 09:54 PM - foft**

Picked up the slot from the micro. Computed the location of the rom. I added 256kb of blank space first to aligned to a block (this board has 64kb but some might be 256kb...). Now loading and saving is working well.

Docs on the chameleon structure of the rom are here:

[https://svn.icomp.de/svn/chaco/doc/Chameleon\\_USB.pdf](https://svn.icomp.de/svn/chaco/doc/Chameleon_USB.pdf)

Its a bit misleading on the core info location, since it says it starts at 3+N, while really 3+N is the end+1 of coreinfo. It describes it right after though but I didn't read that well!

So now its running pretty well. I'd like to get hotkeys working and I took a shortcut on eclaire and used the usb ones directly. So I need to plumb the

ps2 keys into that logic. After which I think its 'ready'.

# **#26 - 05/18/2019 10:09 PM - foft**

Of course one more important step: try it in a C64!

### **#27 - 05/18/2019 10:29 PM - foft**

Did the keyboard plumbing. Seems to work - okish. Though can save some bytes by doing this part in vhdl I think, so might do that.

# **#28 - 05/19/2019 10:25 PM - foft**

Tried it in the c64. Keyboard works, but only sometimes! Need to work out why.

## **#29 - 05/19/2019 10:41 PM - foft**

Getting some weird behaviour tonight - cores not starting etc. Unclear what the issue is...

## **#30 - 05/19/2019 10:52 PM - foft**

Now behaving again, think Chaco had got confused and was doing weird stuff.

# **#31 - 05/19/2019 11:13 PM - foft**

Re c64 keyboard, the state machine reading it appears to get stuck and just reads DC01 repeatedly??

### **#32 - 05/19/2019 11:16 PM - foft**

Got a state capture when its working, goes through states as normal.

When it stops, no states are active!

# **#33 - 05/19/2019 11:19 PM - foft**

I wonder if ba needs a synchronizer or something like that?

# **#34 - 05/19/2019 11:31 PM - foft**

Well added a synchronizer on ba and also added a when others clause to put it back into a proper state.

Should probably discuss with Peter to see if there is a better fix.

# **#35 - 05/20/2019 10:34 PM - foft**

*- Status changed from New to Closed*

Chameleon 2 is working pretty well.

Moving onto Chameleon 1 backport then will check all other cores work...

# **Files**

EN25QH128A(2T).pdf 2.2 MB 05/14/2019 foft